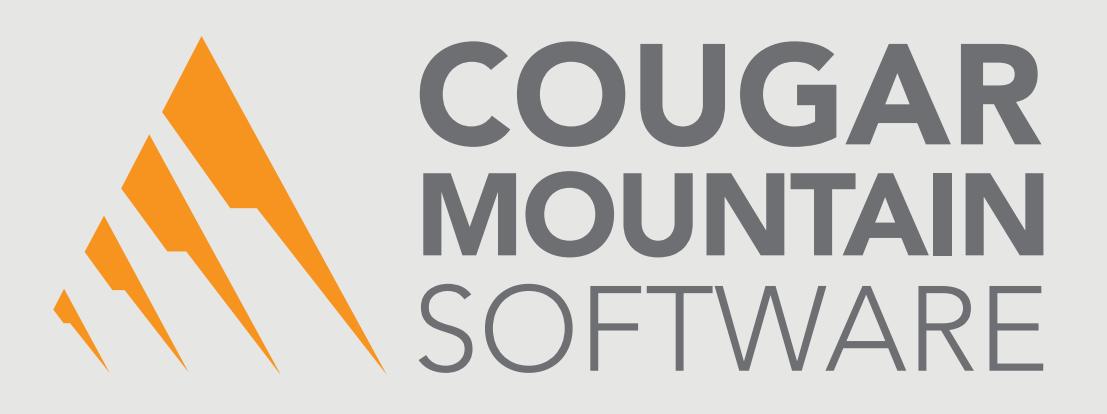

# DENALI

### AUTOMATED POSTING

A Select Product of Cougar Mountain Software

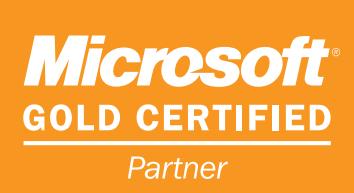

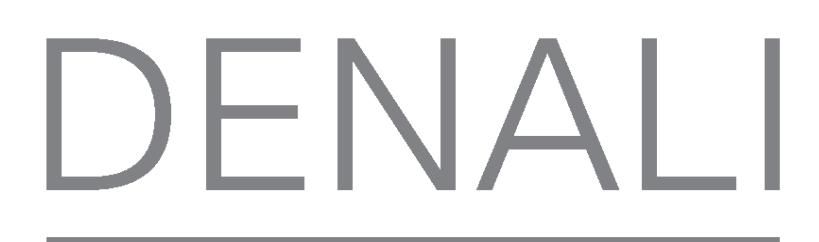

## **Automated Posting**

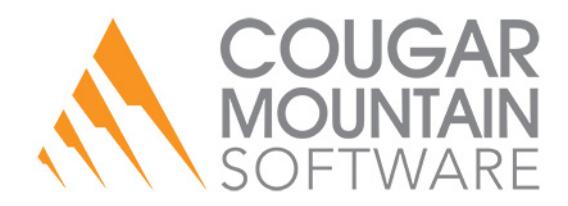

#### **Copyright Notification**

At Cougar Mountain Software, Inc., we strive to produce high-quality software at reasonable prices. We can only do this, however, if our rights as developers are respected. Even though we provide exceptional software at low prices, we do not consent to unlicensed use of our software or documentation.

Information contained in this document represents the current view of Cougar Mountain Software on the issues discussed as of the date of publication. Because Cougar Mountain Software must respond to changing market conditions, it should not be interpreted to be a commitment on the part of Cougar Mountain Software, and Cougar Mountain Software cannot guarantee the accuracy of any information presented after the date of publication.

This documentation is for informational purposes only and is not a qualified accounting reference. COUGAR MOUNTAIN SOFTWARE MAKES NO WARRANTIES, EXPRESS OR IMPLIED, AS TO THE INFORMATION IN THIS DOCUMENT. It is the user's responsibility to review the latest publication releases from Cougar Mountain Software. The example companies, organizations, products, people, and events depicted herein are fictitious. No association with any real company, organization, product, person, or event is intended or should be inferred.

Complying with all applicable copyright laws is the responsibility of the user. Without limiting the rights under copyright, no part of this document may be reproduced, stored in or introduced into a retrieval system, or transmitted in any form or by any means (electronic, mechanical, photocopying, recording, or otherwise), or for any purpose, without the express written permission of Cougar Mountain Software.

Cougar Mountain Software may have patents, patent applications, trademarks, copyrights, or other intellectual property rights covering subject matter in this document. Except as expressly provided in any written license agreement from Cougar Mountain Software, the furnishing of this document does not give you any license to these patents, trademarks, copyrights, or other intellectual property.

QuickBooks is a trademark of Intuit Inc., registered in the United States and other countries.

Recognized Trademarks. Microsoft, Windows, Windows 7, Windows 8, and Windows 10 are registered trademarks of Microsoft Corporation. Other brands or products are the trademarks or registered trademarks of their respective holders and should be treated as such.

© 2017 Cougar Mountain Software

All Rights Reserved

SP00001 092617

#### Automated Posting Overview

The Automated Posting Select Product allows you to schedule posting so it occurs without user interaction at a time you specify. Before you schedule posting, print and review the Edit Report for all registers. You must also balance the registers you want to post because only balanced registers in Point of Sale post. Refer to the Sales Administrator User's Guide or online help for more information about balancing your registers and printing the Edit Reports.

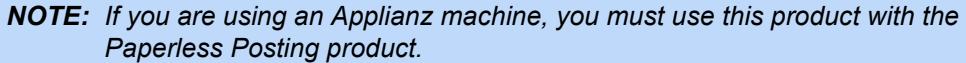

#### Setting Up Automated Posting

In Point of Sale Module Preferences, select the Posting Output Type as *Printer* and deselect the check box in the **Edit** column. This allows posting to print to the selected printer without user interaction.

| Report Type<br><b>Reports</b> | Output Type   # of Copies   Format<br>Printer | 1 Laser | <b>Default</b> | Printer/File Name | ٠ | Export Ford |
|-------------------------------|-----------------------------------------------|---------|----------------|-------------------|---|-------------|
| Posting                       | Printer<br>$\overline{\phantom{a}}$           | 1 Laser | Default        |                   | ۰ |             |
| <b>Combined Reports</b>       | Printer                                       | 1 Laser | <b>Default</b> |                   |   |             |
|                               |                                               |         |                |                   |   |             |

Figure 1: *Sales Point of Sale Preferences, Print Options tab*

You can also select to print to a file, but if you do so without purchasing the Paperless Posting Select Product, the system will overwrite the file after each posting.

After you set up Module Preferences to handle automated posting, you must create a Scheduled Task to use this feature.

#### Scheduling Automated Posting in Windows

To schedule automated posting, you need to set up a scheduled task through Windows® to define when you want posting to start.

The method for scheduling a task in Windows depends on your operating system. Refer to the documentation that came with your operating system for information on scheduling a task.

In the schedule task window, you also need to update the **Run** field with the following information:

Start Location: "C:\Program Files\Cougar Mountain Software\Denali\CMSMA32.exe"

-dc: default company or organization

-cu: company user (user must have rights to post in Point of Sale)

-cp: company user password (only if the user has a password)

-pt: posts balanced Point of Sale registers

Depending on your system configuration, the command in the **Run** field might look like this:

"C:\Program Files\Cougar Mountain Software\Denali\CMSMA32.exe" -dc DMOACT -cu SUP -cp ABC1234 -pt

After you schedule automated posting in Windows, posting will take place at the time you specified and your posting reports will either print to your selected printer or if you purchased and set up the Paperless Posting Select Product, it will print to a file.

#### Troubleshooting Automated Posting

If you run into problems when you use the Automated Posting feature, you can use the Windows Event Viewer to determine what the issue is and then correct it. A warning appears in the Viewer that indicates where the problem occurred. Refer to the documentation that came with your operating system for information on using the Event Viewer.

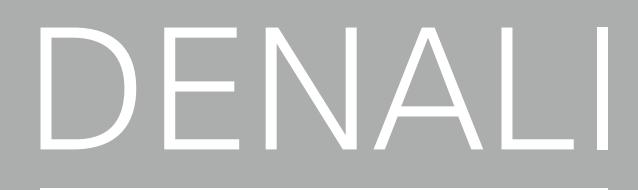

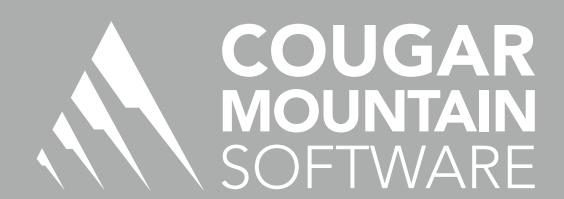

7180 Potomac Dr. Boise, Idaho 83704 Sales: (800) 388-3038 Customer Support: (800) 390-7053 Forms & Supplies: (800) 454-1660 www.cougarmtn.com